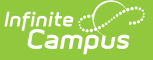

### **Indiana Ed-Fi IDs** t Modified on 10/21/2024 8:21 am

Ed-Fi ID [Indiana](http://kb.infinitecampus.com/#ed-fi-id-indiana) | [Assign](http://kb.infinitecampus.com/#assign-an-ed-fi-id%C2%A0) an Ed-Fi ID | [Student](http://kb.infinitecampus.com/#student-batch-method) Batch Method

# **Ed-Fi ID Indiana**

### **Prerequisites**

- Ed-Fi functionality must be enabled via the Enable Ed-Fi System [Preference](https://kb.infinitecampus.com/help/system-preferences-district).
- Ed-Fi must be configured by a system administrator via the Ed-Fi [Configuration](https://content.infinitecampus.com/sis/Campus.1905/documentation/ed-fi-configuration) tool.

**Students / Staff:** Indiana assigns unique Ed-Fi IDs for students and staff. These unique IDs are populated into the Student State ID and Staff State ID fields, respectively. If Ed-Fi functionality is enabled on your version of Campus, the Use Ed-Fi ID button is available next to each Person Identifier to copy the Ed-Fi ID into the other fields (if desired).

**Parents:** Indiana does not assign unique Ed-Fi IDs for parents. However, a unique ID must be populated to send parent information to the state. If districts leave the Parent Ed-Fi ID field blank, a default value of (4 digit District ID) + (Person ID) is populated into the field and sent. Districts can also populate this field with a different unique value if they do not want to use the default value.

Users must have **Read**, **Write**, and **Add** tool rights to the following for the ability to select the **Get Ed-Fi ID** button and access the Ed-Fi database to search and locate a person's Ed-Fi ID:

Demographics - Ed-Fi Configuration - Ed-Fi Locator - Ed-Fi Tools

Access to the System Administration Ed-Fi tools should be reserved for the Campus Administrator; however, access to the Error Log and Resync tool may be granted to other users, depending on their role within the district.

Use extreme caution when assigning **Delete** tool rights. Deleting or modifying a person's Ed-Fi ID after it has been issued will cause the person's data to be deleted from the original person's record and synced to the new person's record. See the Tool [Rights](https://kb.infinitecampus.com/help/tool-rights-user) article for more information about Tool Rights and how they function.

# **Assign an Ed-Fi ID**

Tool Search: Demographics

Select the **Get Ed-Fi ID** button to assign an Ed-Fi ID to a student or staff member. The **Get Ed-Fi ID** button is inactive if an Ed-Fi ID already exists for the individual.

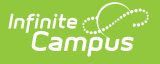

#### ▶ Click here to expand...

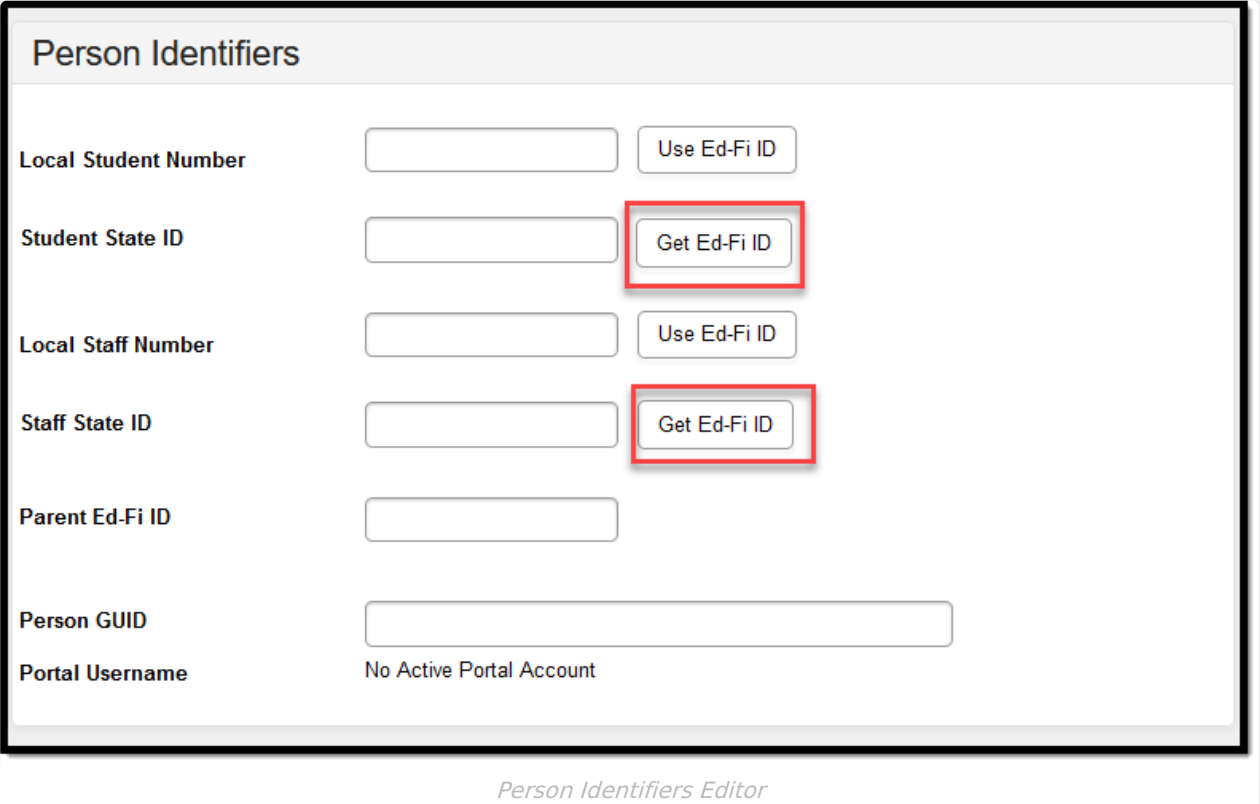

### The **Ed-Fi Locator** will display.

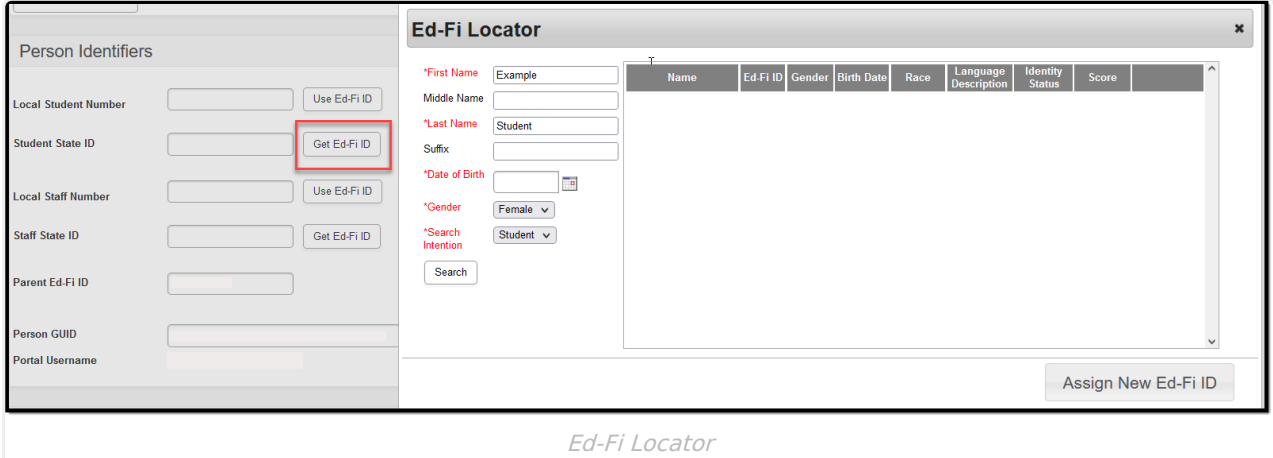

Enter the person's information. Fields in red are required. The information autofills if it already exists on the person's [Demographics](https://kb.infinitecampus.com/help/demographics) page. Entering additional identifying information is not required but is highly encouraged.

# **Ed-Fi ID Locator Editor**

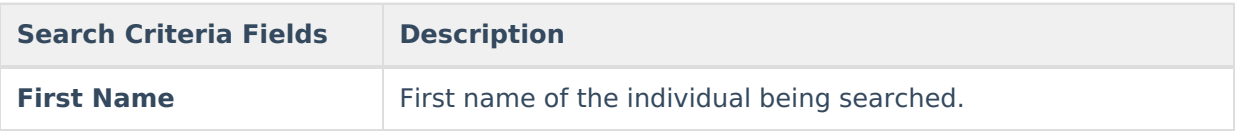

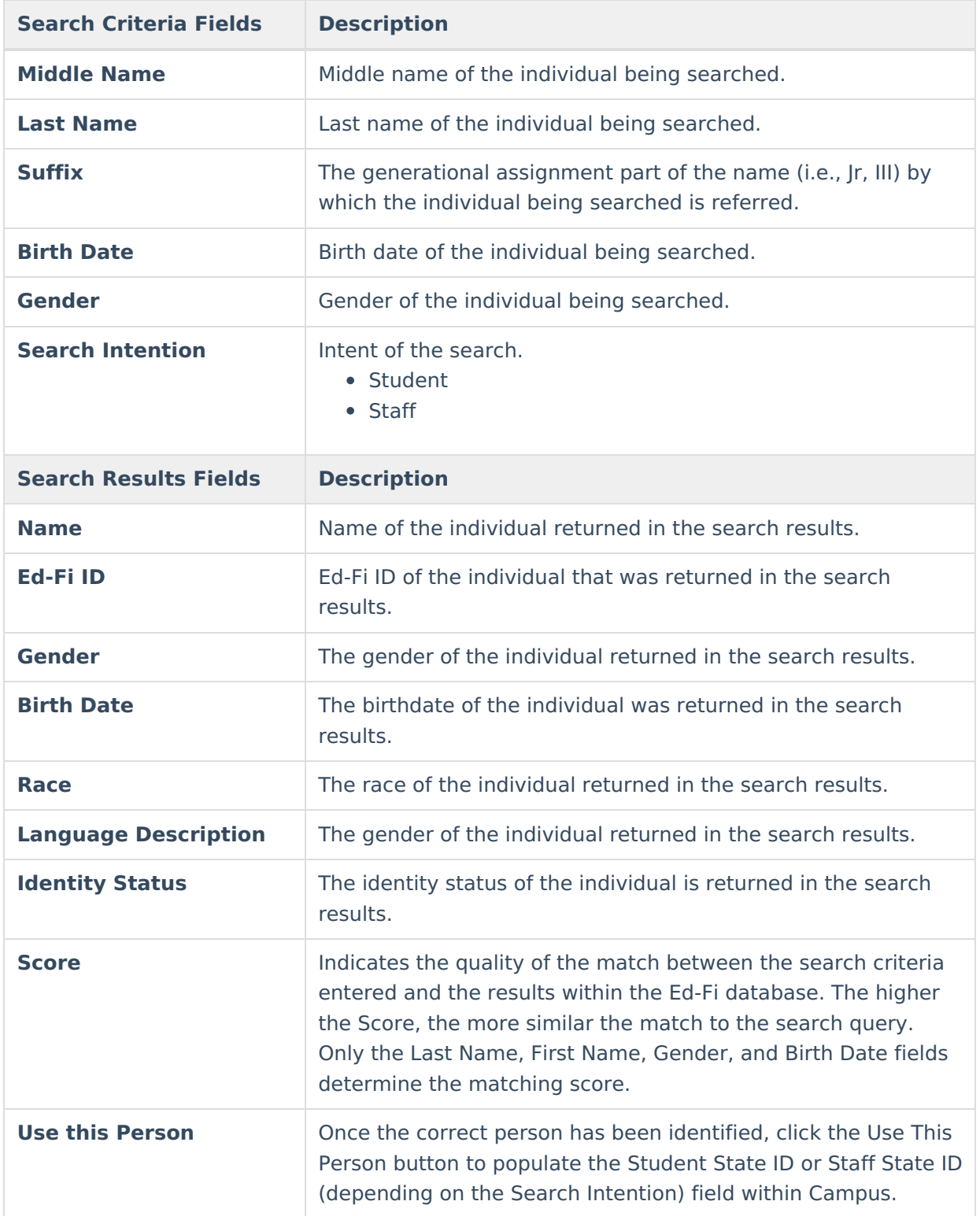

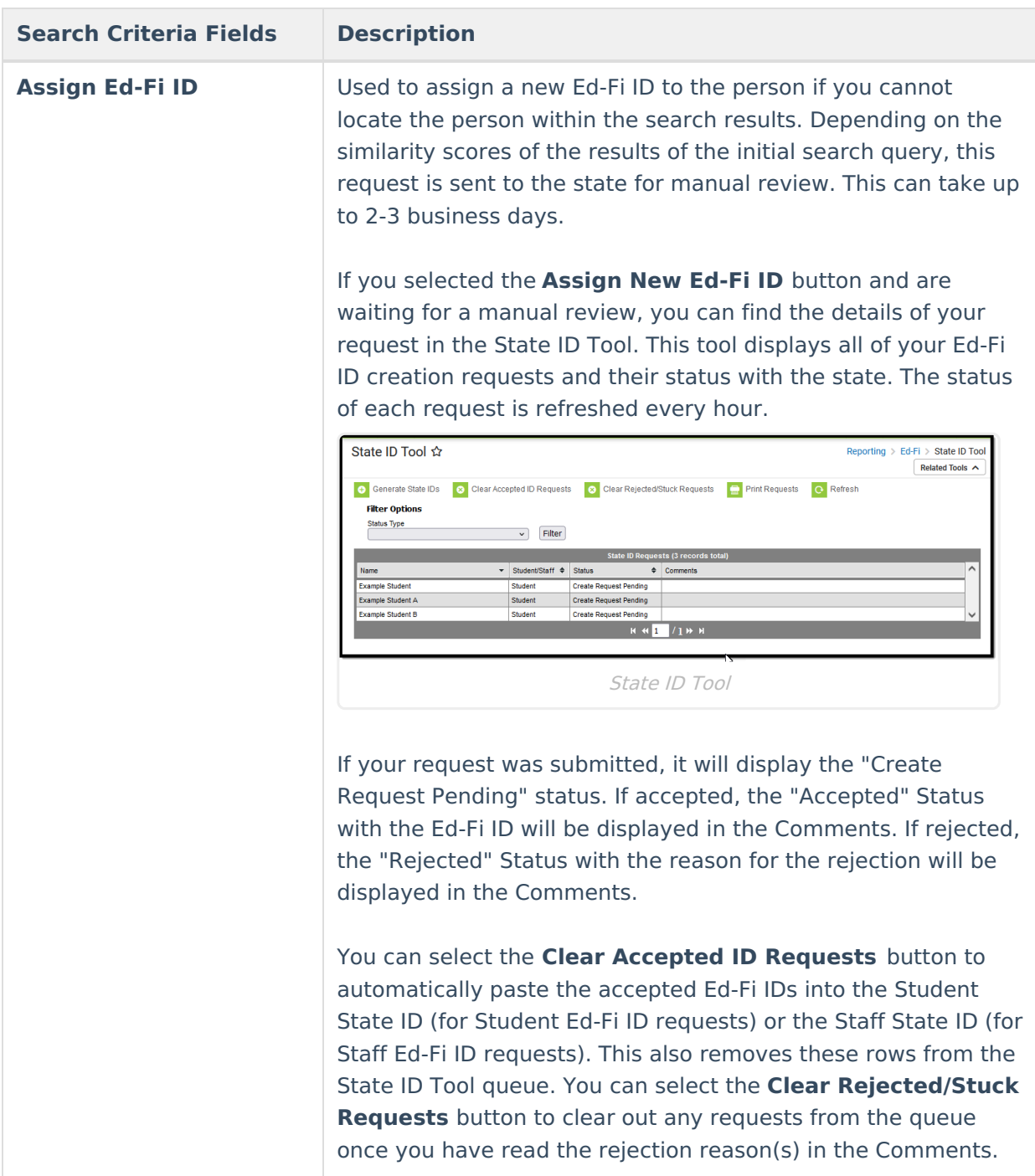

# **Student Batch Method**

Tool Search: State ID Tool

Use the **Generate State IDs** button on the **State ID Tool** to search and generate student state IDs for all students who do not currently have a Student State ID.

Click here to expand...

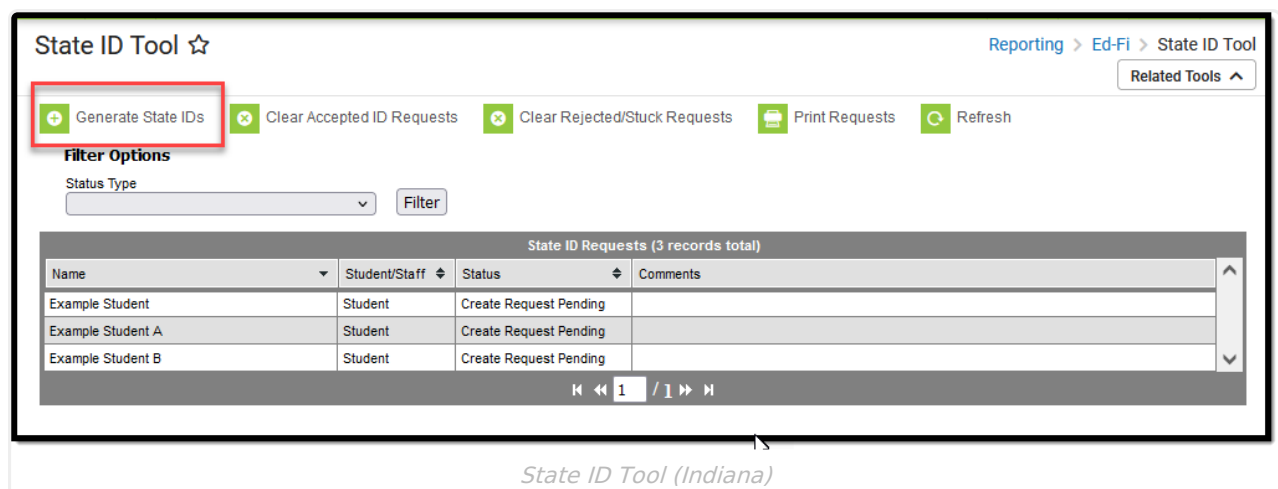

## **Review**

ٰ Infinite<br>Campus

A Review button displays when:

- A single returned result has a Score of less than 95.
- More than one potential identity is returned.

## **No Match Found**

When no match is found, create and return a new Ed-Fi ID for the student. This Ed-Fi ID will automatically enter the student's Student State ID field. This only affects students enrolled in the active-year school who are not excluded.

## **Excluded Students**

- Students marked as / related to any of the following are omitted:
	- No Show
	- Enrollment State Exclude
	- Grade Level Exclude
	- Calendar Exclude
	- o School Exclude
- Students with a pre-existing pending request are omitted.
- Students with an existing create request for Staff ID or Student ID are omitted.
	- The button to generate a Student ID becomes functional after the Staff ID has been processed and cleared from the queue.